## **Gasterweiterung in Ubuntu installieren**

Hier wird beschrieben wie man die Gastsystem Erweiterungen von Virtual Box installiert.

Diese werden benötigt damit man die Maus einfach aus dem Gast System Fenster in die Desktop

Umgebung zurück ziehen kann ohne die "STRG" "rechts" Tastenkombination und es werden Grafiktreiber für die Virtuelle Grafikkarte installiert.

Zusätzlich werden Treiber für USB Unterstützung und andere Einstellungen für die VM konfiguriert.

## **Gasterweiterung in Ubuntu installieren**

Geschrieben von: Administrator

Sonntag, den 16. Mai 2010 um 12:05 Uhr - Aktualisiert Mittwoch, den 19. Mai 2010 um 08:23 Uhr

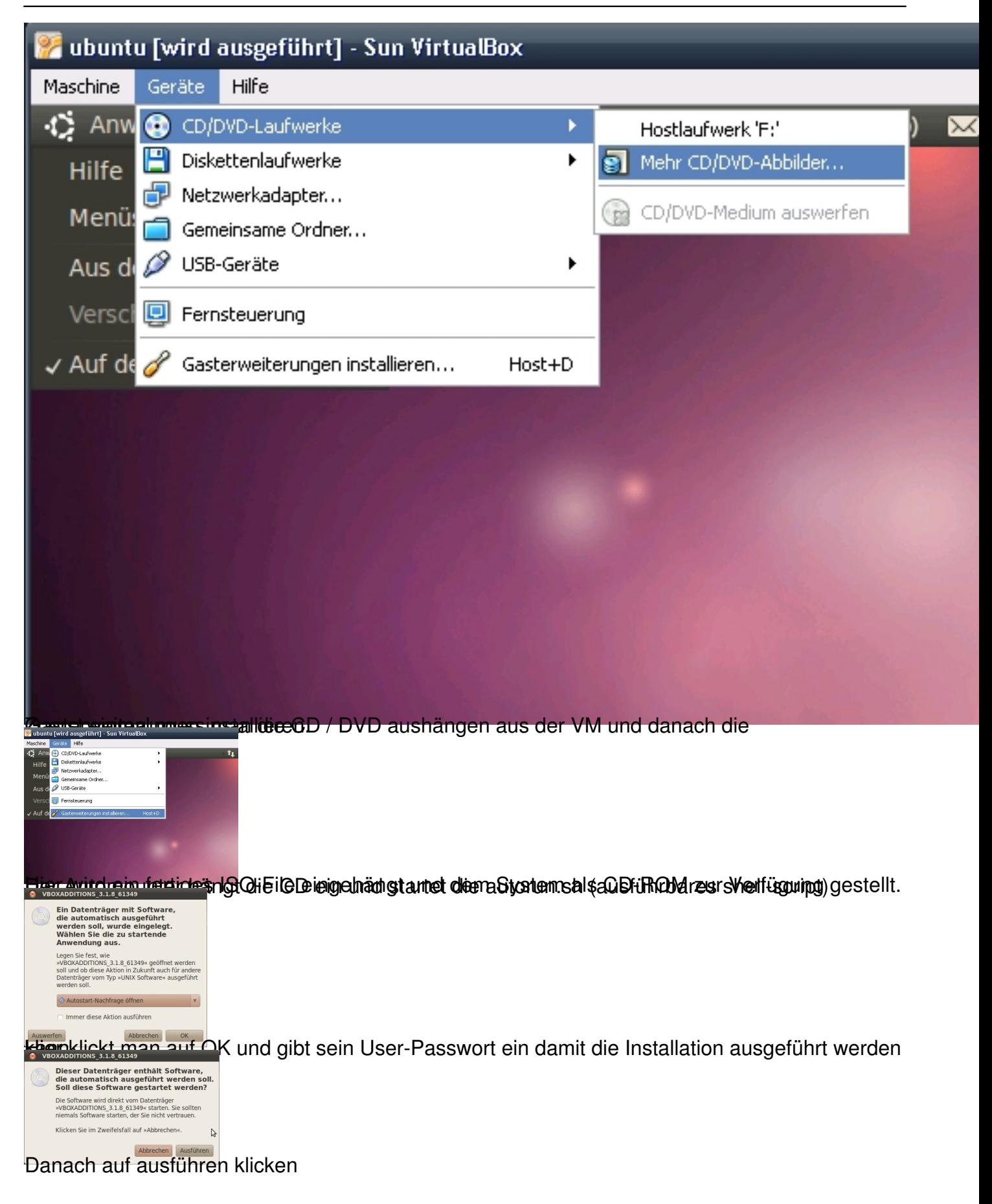

## **Gasterweiterung in Ubuntu installieren**

**800** VirtualBox 3.1.8 Guest Additions for Linux International graphics libraries and desktop services poxponents ...done,<br>Press Return to close this uindow...

**Malterstagen bles lå erligter for farmen leintergeteten målem tidera lovatel attaragen etnigelsyd termedideren degen**